# **Speichersystem SC4020**

**Benutzerhandbuch** 

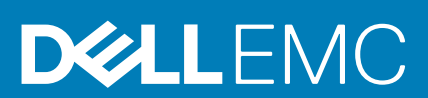

### Anmerkungen, Vorsichtshinweise und Warnungen

**ANMERKUNG: Eine ANMERKUNG macht auf wichtige Informationen aufmerksam, mit denen Sie Ihr Produkt besser einsetzen können.**

**VORSICHT: Ein VORSICHTSHINWEIS warnt vor möglichen Beschädigungen der Hardware oder vor Datenverlust und zeigt, wie diese vermieden werden können.**

**WARNUNG: Mit WARNUNG wird auf eine potenziell gefährliche Situation hingewiesen, die zu Sachschäden, Verletzungen oder zum Tod führen kann.**

**Copyright © 2017 Dell Inc. oder deren Tochtergesellschaften. Alle Rechte vorbehalten.** Dell, EMC und andere Marken sind Marken von Dell Inc. oder deren Tochtergesellschaften. Andere Marken können Marken ihrer jeweiligen Inhaber sein.

# Inhaltsverzeichnis

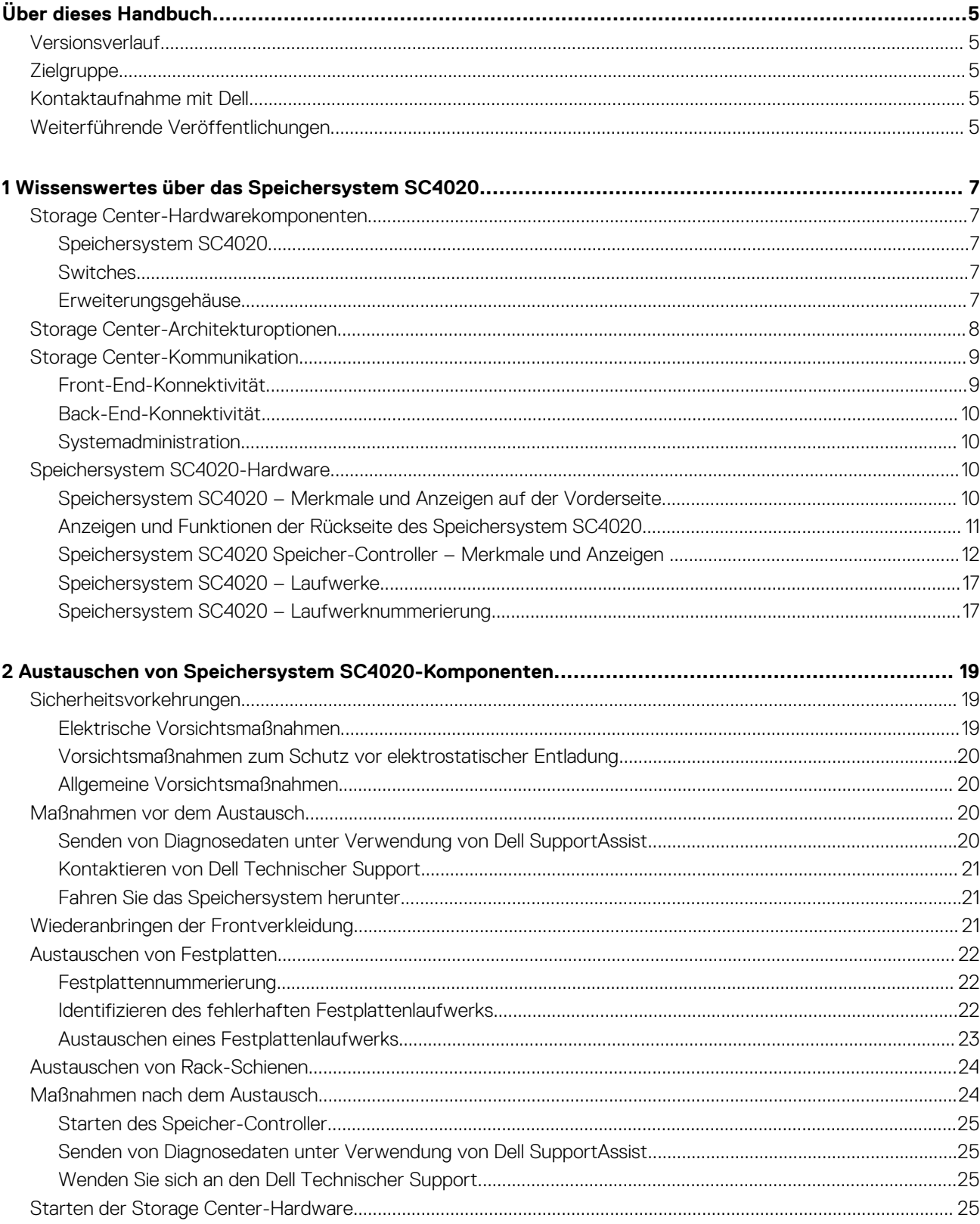

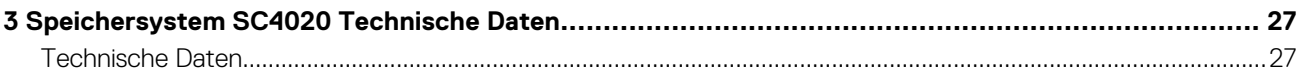

# **Vorwort**

# **Über dieses Handbuch**

<span id="page-4-0"></span>Dieses Handbuch beschreibt die Merkmale und technischen Daten SC4020-Speichersystem.

# **Versionsverlauf**

Dokumentnummer: 680-100-001

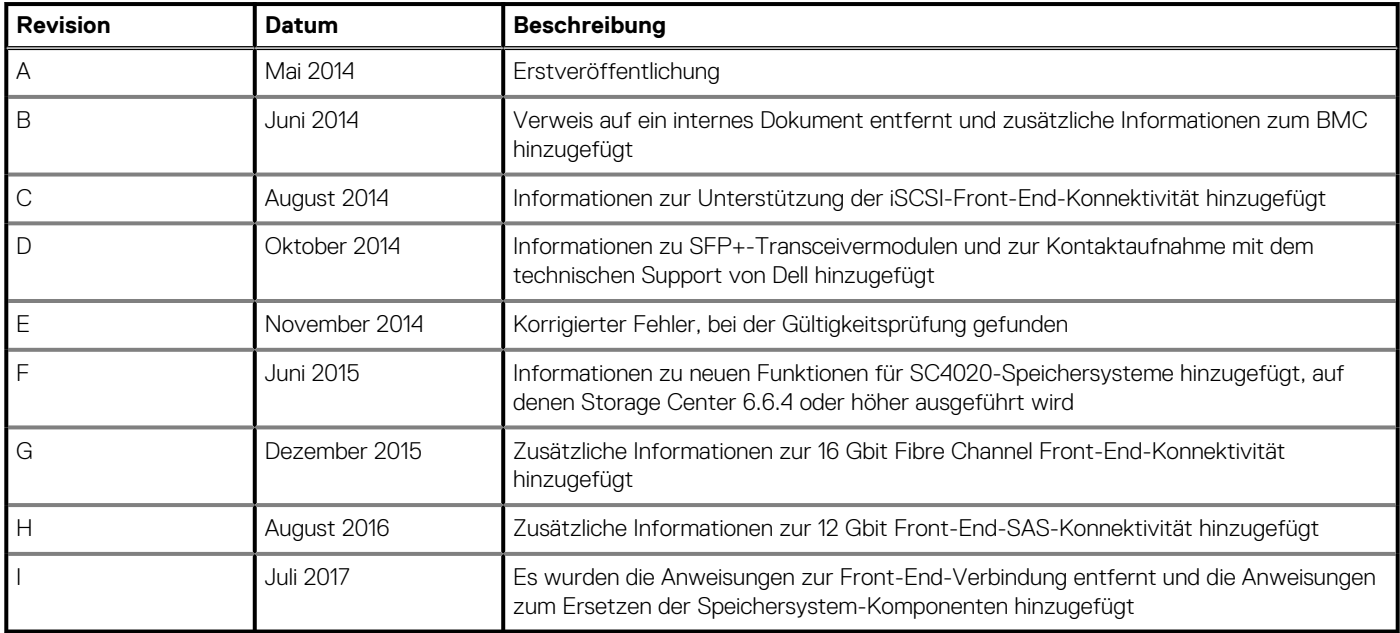

# **Zielgruppe**

Die in diesem Handbuch enthaltenen Informationen richten sich an Dell Endbenutzer.

# **Kontaktaufnahme mit Dell**

Dell bietet online oder per Telefon verschiedene Optionen für Support und Service. Die Verfügbarkeit ist je nach Land und Produkt unterschiedlich, und bestimmte Dienstleistungen sind in Ihrer Region eventuell nicht erhältlich.

Um sich mit Dell im Zusammenhang mit Verkauf, technischem Support und Kundendienst in Verbindung zu setzen, rufen Sie die Website [www.dell.com/support](http://www.dell.com/support) auf.

- Um individuellen Support anzufordern, geben Sie Ihre Service-Tag-Nummer auf der Support-Seite ein, und klicken Sie auf **Senden**.
- Um allgemeinen Support zu erhalten, durchsuchen Sie die Produktliste auf der Support-Seite, und wählen Sie Ihr Produkt aus.

# **Weiterführende Veröffentlichungen**

Die folgende Dokumentation ist für das Speichersystem SC4020 verfügbar.

• *Dell Storage Center SC4020 Storage System Getting Started Guide (Dell Storage Center SC2080-Speichersystem - Handbuch zum Einstieg)*

Enthält Informationen zu SC4020-Speichersystemen, wie z. B. Anweisungen zur Installation und technische Daten.

• *Dell Storage Center Release Notes (Versionshinweise für Dell Storage Center)*

Enthält Informationen zu neuen Funktionen sowie zu bekannten und behobenen Fehlern der Storage Center-Software.

- *Dell Storage Manager Installation Guide (Dell Storage Manager-Installationshandbuch)*
- Enthält Installations- und Setup-Anweisungen. • *Dell Storage Manager Administrator's Guide (Dell Storage Manager-Administratorhandbuch)*
- Enthält Anweisungen für die Verwendung des Datensammler-Managers und des Dell Storage Manager Client.
- *Dell Storage Manager Release Notes (Dell Storage Manager-Versionshinweise)*

Enthält Informationen über die Versionen des Dell Storage Manager, einschließlich neuer Funktionen, Verbesserungen, behobene Probleme und offene Fragen.

• *Dell TechCenter*

Enthält technische White Paper, Best Practices-Leitfäden und häufig gestellte Fragen zu Dell Speicherprodukten. Rufen Sie die folgende Website auf: <http://en.community.dell.com/techcenter/storage/>.

**1**

# <span id="page-6-0"></span>**Wissenswertes über das Speichersystem SC4020**

Das SC4020-Speichersystem stellt die zentralen Verarbeitungsfunktionen für das Storage Center-Betriebssystem und die Verwaltung von RAID-Speicher bereit.

#### **Themen:**

- Storage Center-Hardwarekomponenten
- [Storage Center-Architekturoptionen](#page-7-0)
- [Storage Center-Kommunikation](#page-8-0)
- [Speichersystem SC4020-Hardware](#page-9-0)

## **Storage Center-Hardwarekomponenten**

Das in diesem Dokument beschriebene Storage Center besteht aus einem SC4020-Speichersystem, Switches der Enterprise-Klasse und Erweiterungsgehäuse

Um eine Speichererweiterung zu ermöglichen, unterstützt das SC4020-Speichersystem mehrere SC200/SC220-Erweiterungsgehäuse und bis zu zwei SC280-Erweiterungsgehäuse.

**ANMERKUNG: Die Verkabelung zwischen dem Speichersystem, Switches und Hostservern wird als Front-End-Konnektivität bezeichnet. Die Verkabelung zwischen dem Speichersystem und Erweiterungsgehäuse wird als Back-End-Konnektivität bezeichnet. Wenn Erweiterungsgehäuse nicht verwendet werden, bezeichnet die Back-End-Konnektivität die SAS-Verkabelung zwischen den Speicher-Controller.**

### **Speichersystem SC4020**

Bei dem SC4020 handelt es sich um ein 2U-Speichersystem, das mindestens 7 und maximal 24 interne Hot-Swap-fähige 2,5-Zoll-SAS-Festplatten unterstützt, die horizontal nebeneinander angeordnet sind.

Das SC4020-Speichersystem enthält zwei redundante Netzteil/Kühlungslüftermodule und zwei Speicher-Controller mit mehreren E/A-Ports, die für die Kommunikation mit Servern und Erweiterungsgehäuse sorgen.

### **Switches**

Dell bietet im Rahmen der Storage Center-Gesamtlösung Switches der Enterprise-Klasse an.

Das SC4020-Speichersystem unterstützt Fibre Channel (FC)- und Ethernet-Switches, die eine zuverlässige Konnektivität zu Servern bieten und die Verwendung redundanter Transportpfade ermöglichen. Fibre Channel (FC)- bzw. Ethernet-Switches können die Konnektivität zu einem Remote-Storage Center bereitstellen und damit die Replikation von Daten ermöglichen. Darüber hinaus stellen Ethernet-Switches die Konnektivität zu einem Verwaltungsnetzwerk bereit, um die Konfiguration, Administration und Verwaltung des Storage Center zu ermöglichen.

### **Erweiterungsgehäuse**

Erweiterungsgehäuse ermöglichen ein Erweitern der Datenspeicherkapazität des SC4020-Speichersystem auf mehr als interne Laufwerke im Speichersystem-Gehäuse.

Ein SC4020 unterstützt insgesamt 192 Laufwerke pro Storage Center-System. Diese Gesamtzahl beinhaltet die Laufwerke im Speichersystem-Gehäuse und die Laufwerke in SC200/SC220-Erweiterungsgehäuse oder SC280-Erweiterungsgehäuse.

Ein SC4020 kann Folgendes unterstützen:

• Bis zu vierzehn SC200-Erweiterungsgehäuse

- <span id="page-7-0"></span>• Bis zu sieben SC220-Erweiterungsgehäuse
- Eine beliebige Kombination von SC200/SC220-Erweiterungsgehäuse, solange die Gesamtzahl der Laufwerke des Systems nicht über 192 hinausgeht
- Bis zu zwei SC280-Erweiterungsgehäuse
- **ANMERKUNG: Ein SC4020-Speichersystem kann gleichzeitig sowohl mit SC200/SC220-Erweiterungsgehäuse als auch SC280-Erweiterungsgehäuse verbunden werden. Das SC4020 unterstützt nur eine einzige Kette von SC200/SC220- Erweiterungsgehäuse oder eine einzige Kette von SC280-Erweiterungsgehäuse.**

## **Storage Center-Architekturoptionen**

Ein Storage Center mit einem SC4020-Speichersystem kann in den folgenden Konfigurationen bereitgestellt werden:

• Ein SC4020-Speichersystem bereitgestellt ohne SC200/SC220-Erweiterungsgehäuse.

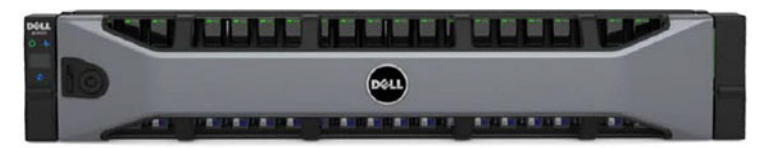

#### **Abbildung 1. Speichersystem SC4020 ohne Erweiterungsgehäuse**

• Ein SC4020-Speichersystem bereitgestellt mit einem oder mehreren SC200/SC220-Erweiterungsgehäuse.

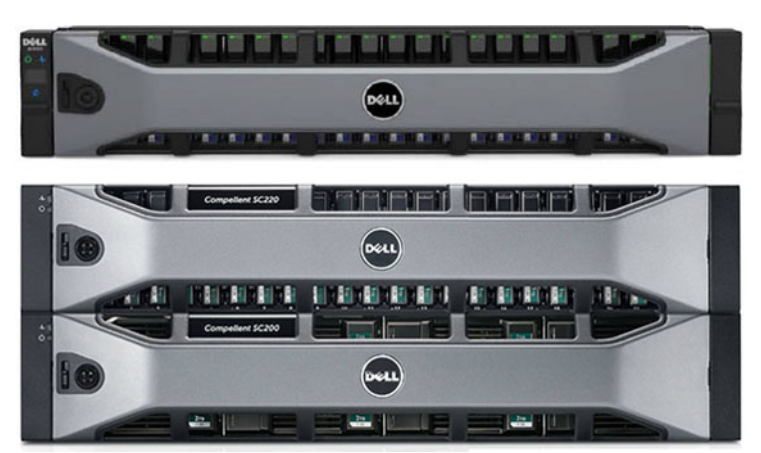

**Abbildung 2. Speichersystem SC4020 mit zwei SC200/SC220-Erweiterungsgehäuse** • Ein SC4020-Speichersystem bereitgestellt mit bis zu zwei SC280-Erweiterungsgehäuse.

<span id="page-8-0"></span>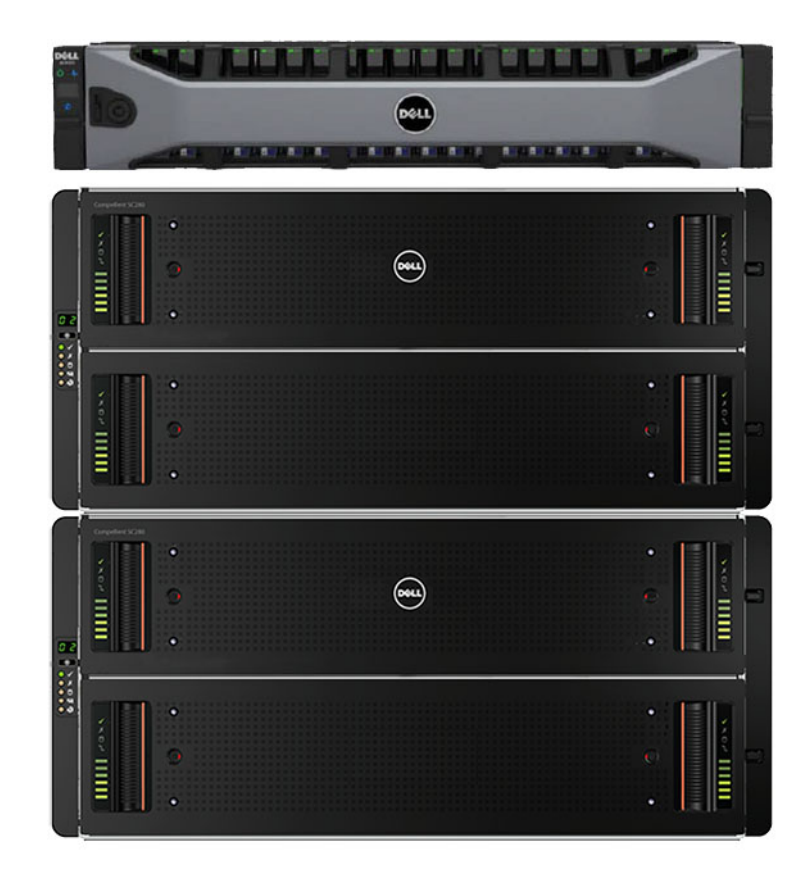

**Abbildung 3. Speichersystem SC4020 mit zwei SC280-Erweiterungsgehäuse**

# **Storage Center-Kommunikation**

Ein Storage Center verwendet mehrere Kommunikationsarten für die Datenübertragung und für Verwaltungsfunktionen.

Die Storage Center-Kommunikation ist in drei Arten unterteilt: Front-End, Back-End und Systemadministration.

## **Front-End-Konnektivität**

Front-End-Konnektivität bietet E/A-Pfade von Servern zu einem Speichersystem und Replikationspfade von einem Storage Center zu einem anderen Storage Center. Das SC4020-Speichersystem bietet die folgenden Typen von Front-End-Konnektivität:

• **Fibre Channel**: Hosts, Server oder Network Attached Storage (NAS)-Geräte greifen auf den Speicher zu, indem Sie eine Verbindung mit den Fibre Channel-Ports des Speichersystem durch einen oder mehrere Fibre Channel-Switches herstellen. Ein direktes Anschließen der Hostserver an das Speichersystem ohne Verwendung von Fibre Channel-Switches wird nicht unterstützt.

Wenn die Replikation lizenziert ist, kann das SC4020 die Front-End-Fibre-Channel-Ports für die Replikation von Daten zu einem anderen Storage Center verwenden.

• **iSCSI**: Hosts, Server oder Network Attached Storage (NAS)-Geräte greifen auf den Speicher zu, indem Sie eine Verbindung mit den iSCSI-Ports des Speichersystem durch einen oder mehrere Ethernet-Switches herstellen. Ein direktes Anschließen der Hostserver an das Speichersystem ohne Verwendung von Ethernet-Switches wird nicht unterstützt.

Wenn die Replikation lizenziert ist, kann das SC4020 die Front-End-iSCSI-Ports für die Replikation von Daten zu einem anderen Storage Center verwenden.

• **SAS**: Hosts oder Server greifen auf den Speicher zu, indem Sie eine direkte Verbindung mit den SAS-Ports des Speichersystem herstellen.

**ANMERKUNG: Wenn die Replikation lizenziert ist, kann das SC4020 die integrierten MGMT- und REPL-Ports für die iSCSI-Replikation zu einem anderen Storage Center verwenden. Darüber hinaus kann das SC4020 die integrierten MGMT- und REPL-Ports als Front-End-iSCSI-Ports für die Konnektivität mit Hostservern verwenden.**

## <span id="page-9-0"></span>**Back-End-Konnektivität**

Back-End-Konnektivität bezeichnet die SAS-Verkabelung zwischen dem Speichersystem und Erweiterungsgehäuse. Wenn Erweiterungsgehäuse nicht verwendet werden, bezeichnet die Back-End-Konnektivität die SAS-Verkabelung zwischen den Speicher-Controller.

Ein SC4020-Speichersystem unterstützt Back-End-Konnektivität zu mehreren Erweiterungsgehäuse.

## **Systemadministration**

Zur Durchführung der Systemadministration kommuniziert das Storage Center mit Computern über den Ethernet-Verwaltungs (MGMT)- Port und den seriellen Port auf den Speicher-Controller.

• **Ethernet-Port**: Wird für die Konfiguration, Administration und die Verwaltung von Storage Center verwendet.

**ANMERKUNG: Der Baseboard Management Controller (BMC) hat keinen separaten physischen Port auf dem SC4020. Der Zugriff auf den BMC erfolgt über denselben Ethernet-Port, der für die Konfiguration, Administration und Verwaltung des Storage Center verwendet wird.**

- **Serieller Port**: Wird für die anfängliche Konfiguration der Speicher-Controller verwendet. Darüber hinaus wird er für die Durchführung von ausschließlichen Support-Funktionen, jedoch nur unter Anleitung des Dell Technischer Support, verwendet.
	- **ANMERKUNG: Werfen Sie die seriellen Kabel, die im Lieferumfang des SC4020 enthalten sind, nicht weg. Verwahren** ⋒ **Sie die seriellen Kabel für die Behebung von Störungen des SC4020.**

# **Speichersystem SC4020-Hardware**

Das SC4020-Speichersystem wird mit Dell Enterprise Plus Laufwerken, zwei redundanten Netzteil-/Kühlungslüftermodulen und zwei redundanten Speicher-Controller.

Jeder Speicher-Controller enthält die Front-End-, Back-End- und Verwaltungs-Kommunikationsports des Speichersystem.

### **Speichersystem SC4020 – Merkmale und Anzeigen auf der Vorderseite**

Die Frontblende des SC4020 verfügt über Strom- und Statusanzeigen, eine Taste für die Systemidentifizierung und ein ID-Display der Einheit.

Darüber hinaus werden die Festplattenlaufwerke über die Vorderseite des Speichersystem-Gehäuses installiert und entfernt.

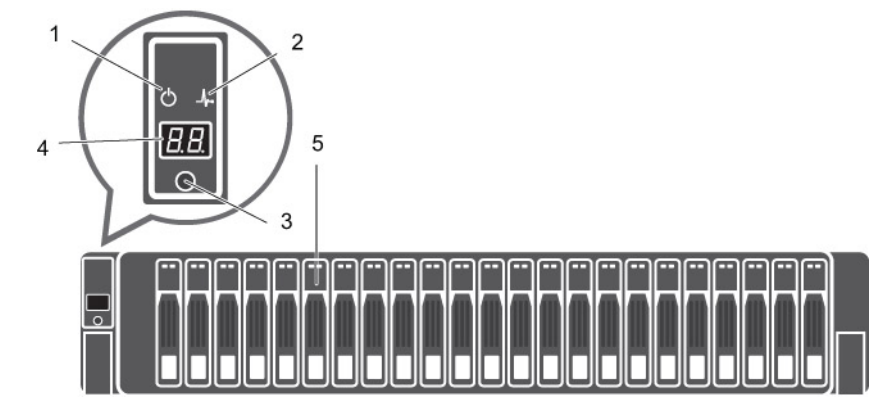

#### **Abbildung 4. Speichersystem SC4020 Frontblenden-Ansicht**

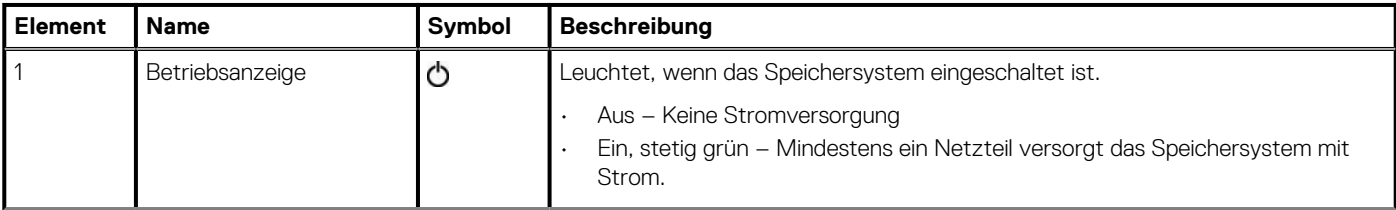

<span id="page-10-0"></span>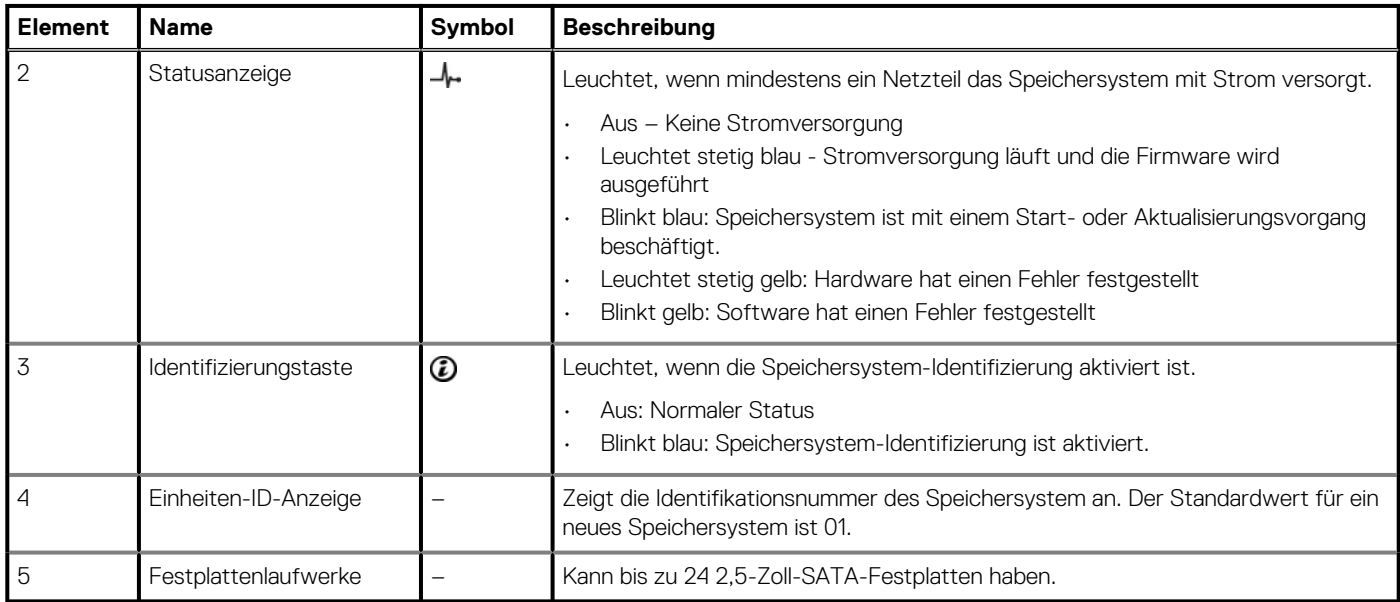

## **Anzeigen und Funktionen der Rückseite des Speichersystem SC4020**

Auf der Rückseite des SC4020 befinden sich die Speicher-Controller-Anzeigen und die Stromversorgungsanzeigen.

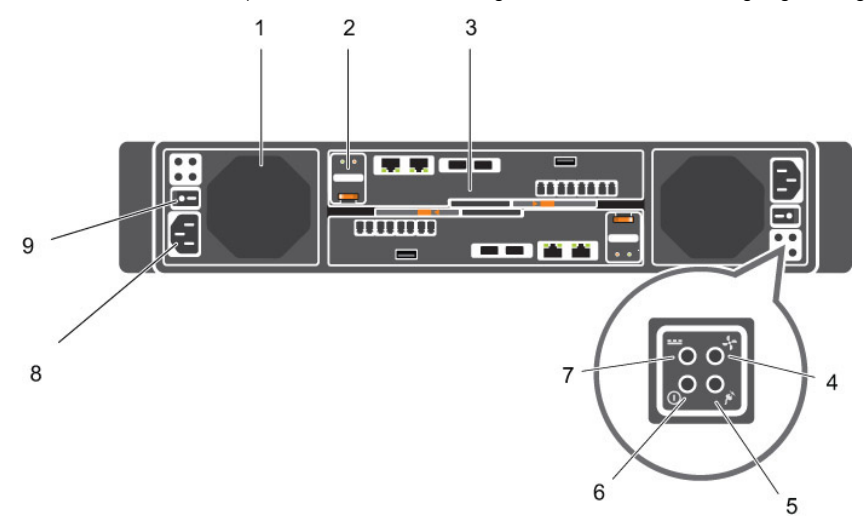

#### **Abbildung 5. Ansicht der Rückseite des Speichersystem SC4020**

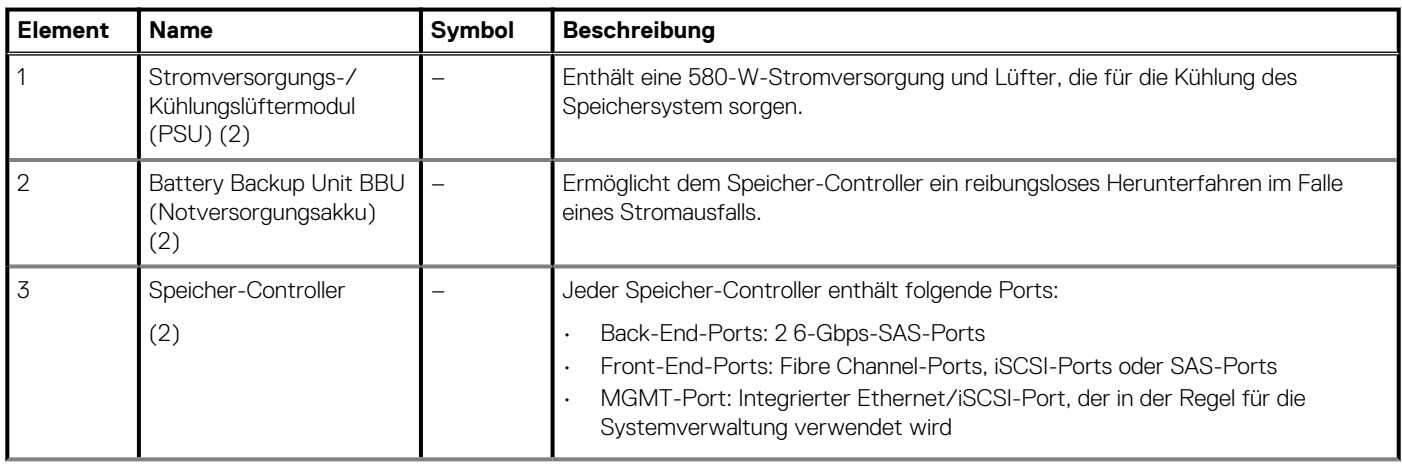

<span id="page-11-0"></span>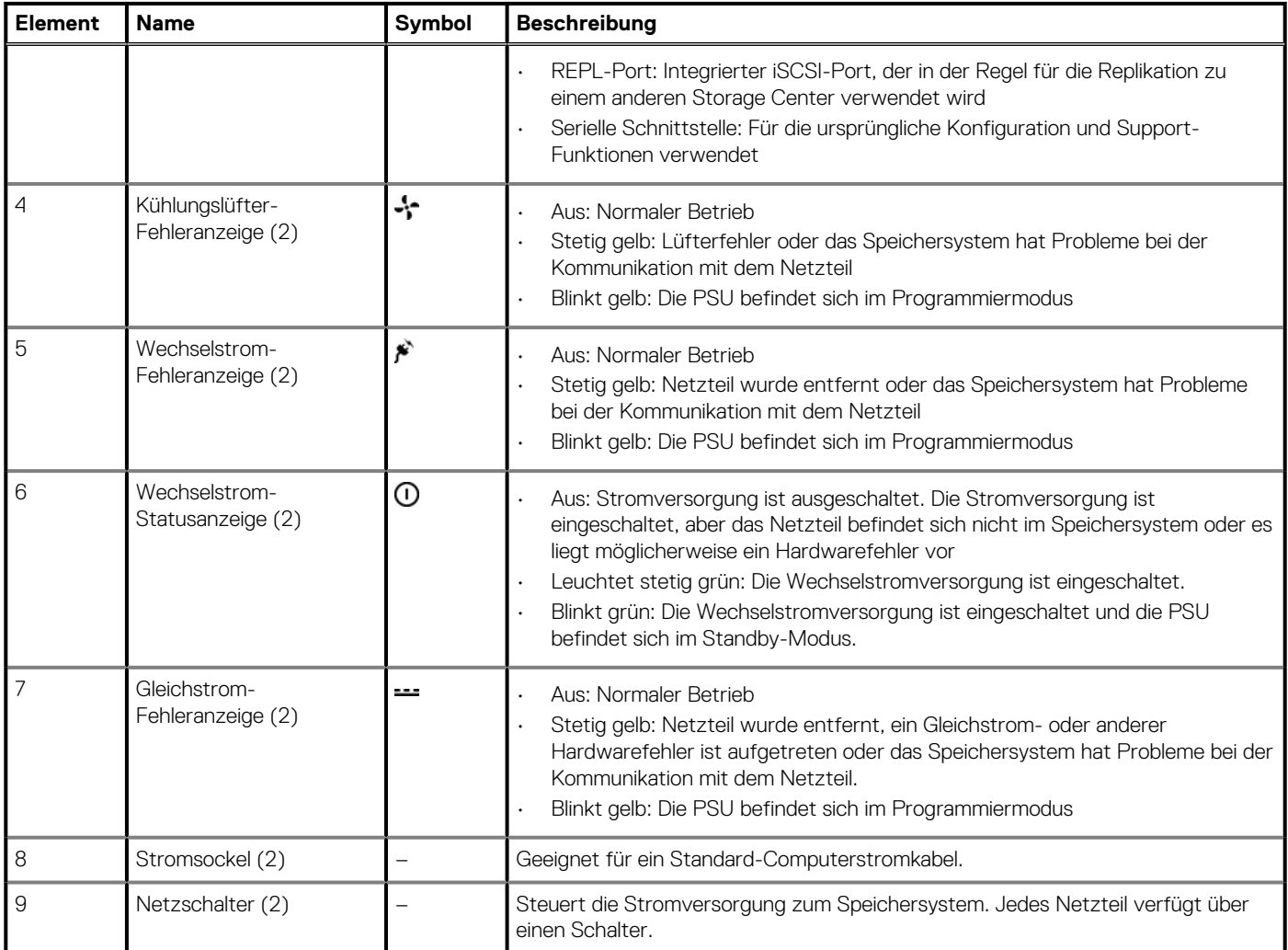

## **Speichersystem SC4020 Speicher-Controller – Merkmale und Anzeigen**

Das SC4020-Speichersystem enthält zwei Speicher-Controller in zwei Schnittstellen-Steckplätzen.

### **Speichersystem SC4020 Speicher-Controller mit Fibre Channel-Front-End-Ports**

Die folgenden Abbildungen zeigen die Funktionen und Anzeigen auf einem Speicher-Controller mit Fibre-Channel-Front-End-Ports.

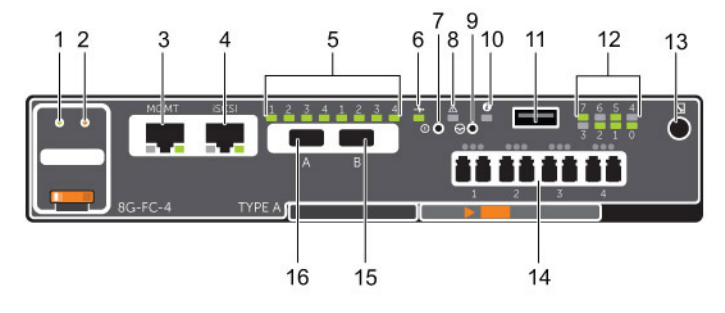

**Abbildung 6. Speichersystem SC4020 Speicher-Controllermit vier 8-GBit-Fibre Channel-Front-End-Ports**

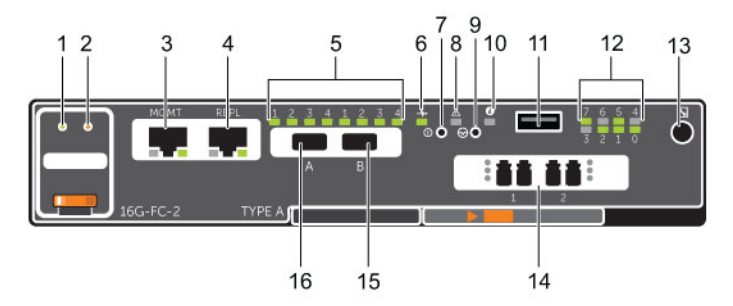

### **Abbildung 7. Speichersystem SC4020 Speicher-Controllermit zwei 16-GBit-Fibre Channel-Front-End-Ports**

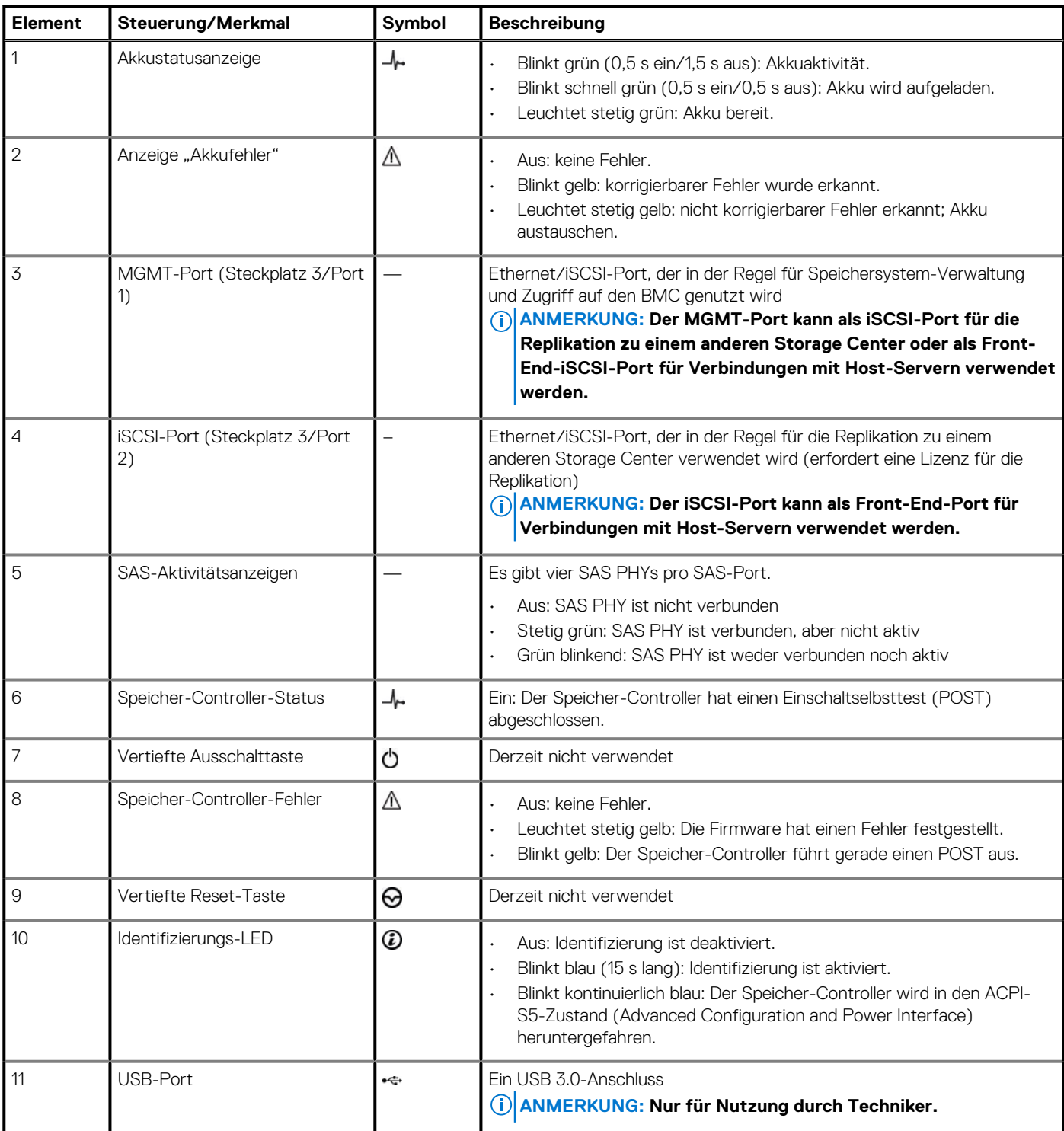

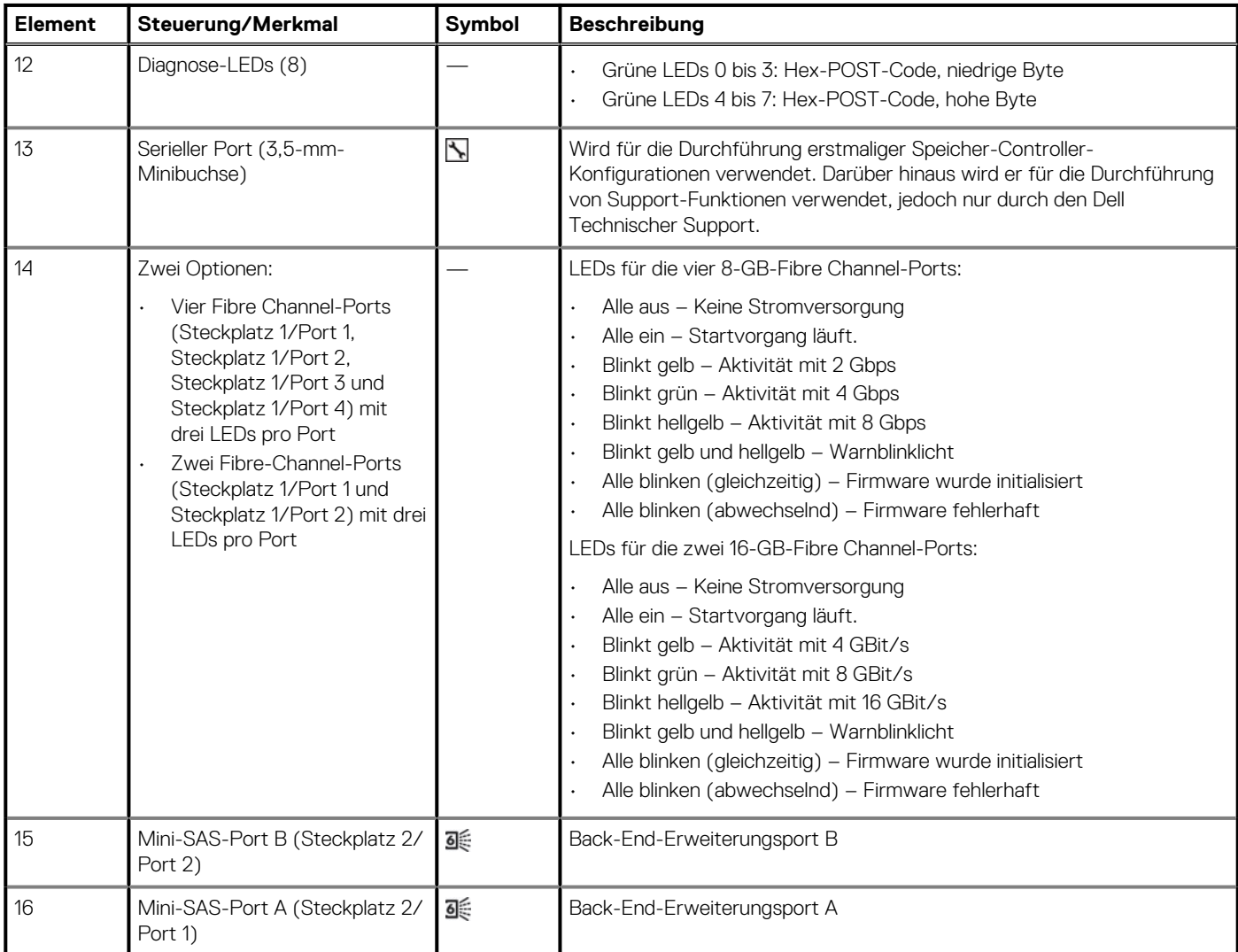

### **Speichersystem SC4020 Speicher-Controller mit iSCSI-Front-End-Ports**

Die folgende Abbildung zeigt die Funktionen und Anzeigen auf einem Speicher-Controller mit iSCSI- Front-End-Ports.

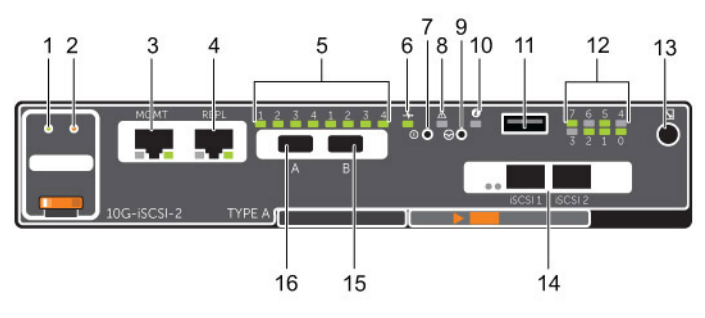

### **Abbildung 8. Speichersystem SC4020 Speicher-Controller mit zwei 10-GbE-iSCSI-Front-End-Ports**

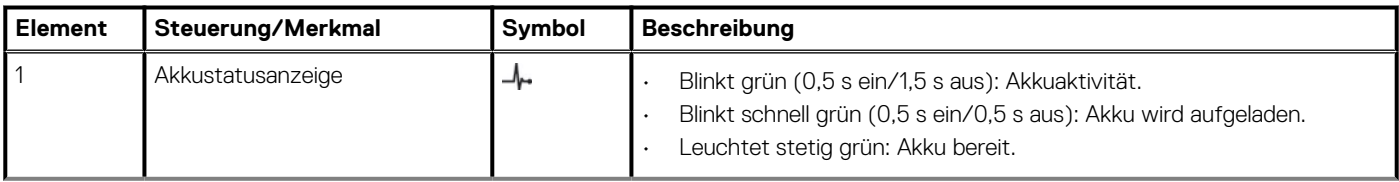

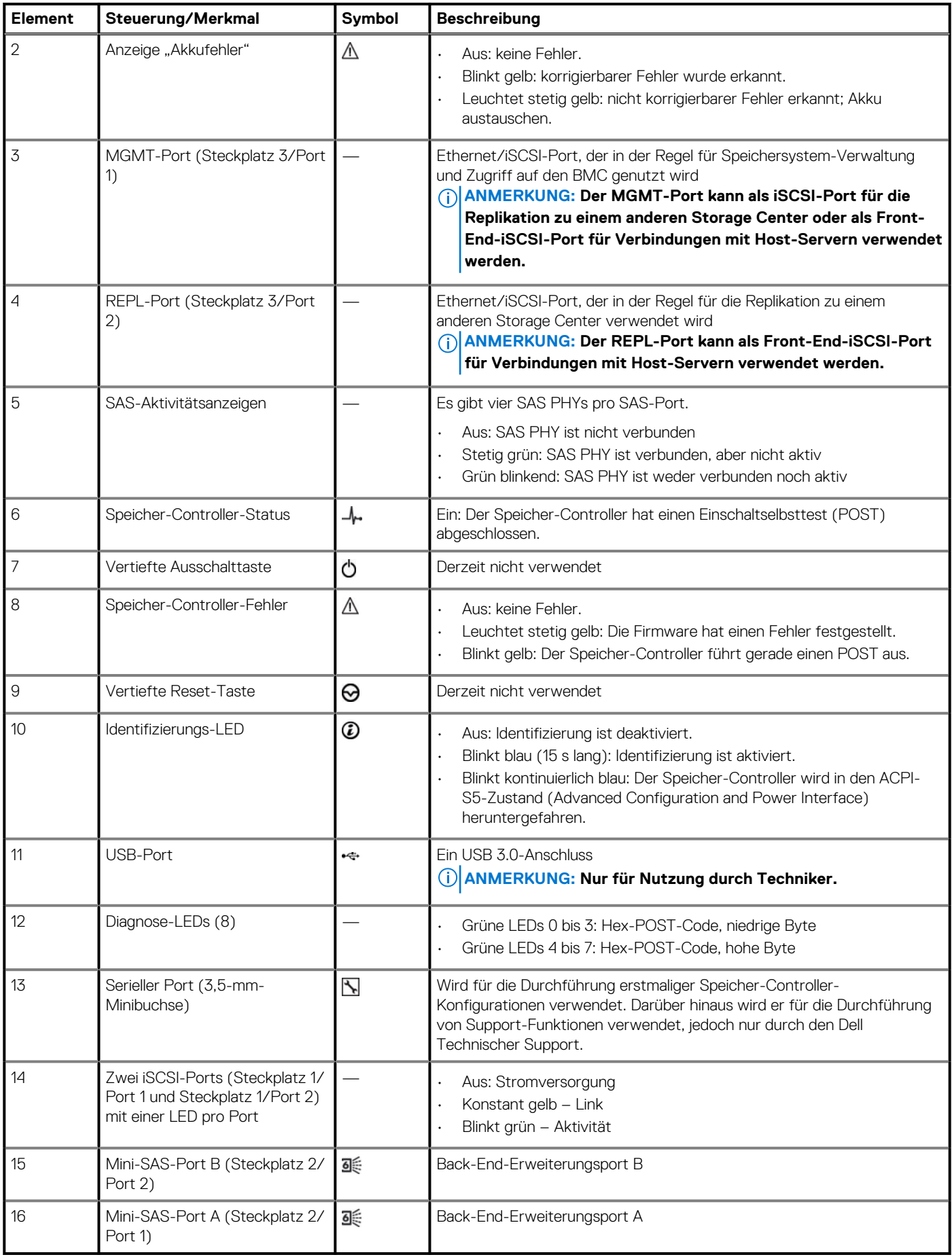

### **Speichersystem SC4020 Speicher-Controller mit Front-End-SAS-Ports**

Die folgende Abbildung zeigt die Funktionen und Anzeigen auf einem Speicher-Controller mit Front-End-SAS-Ports.

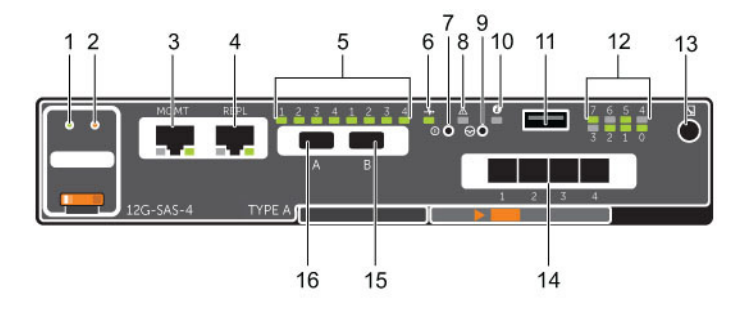

#### **Abbildung 9. Speichersystem SC4020 Speicher-Controller mit vier 12-GB Front-End-SAS-Ports**

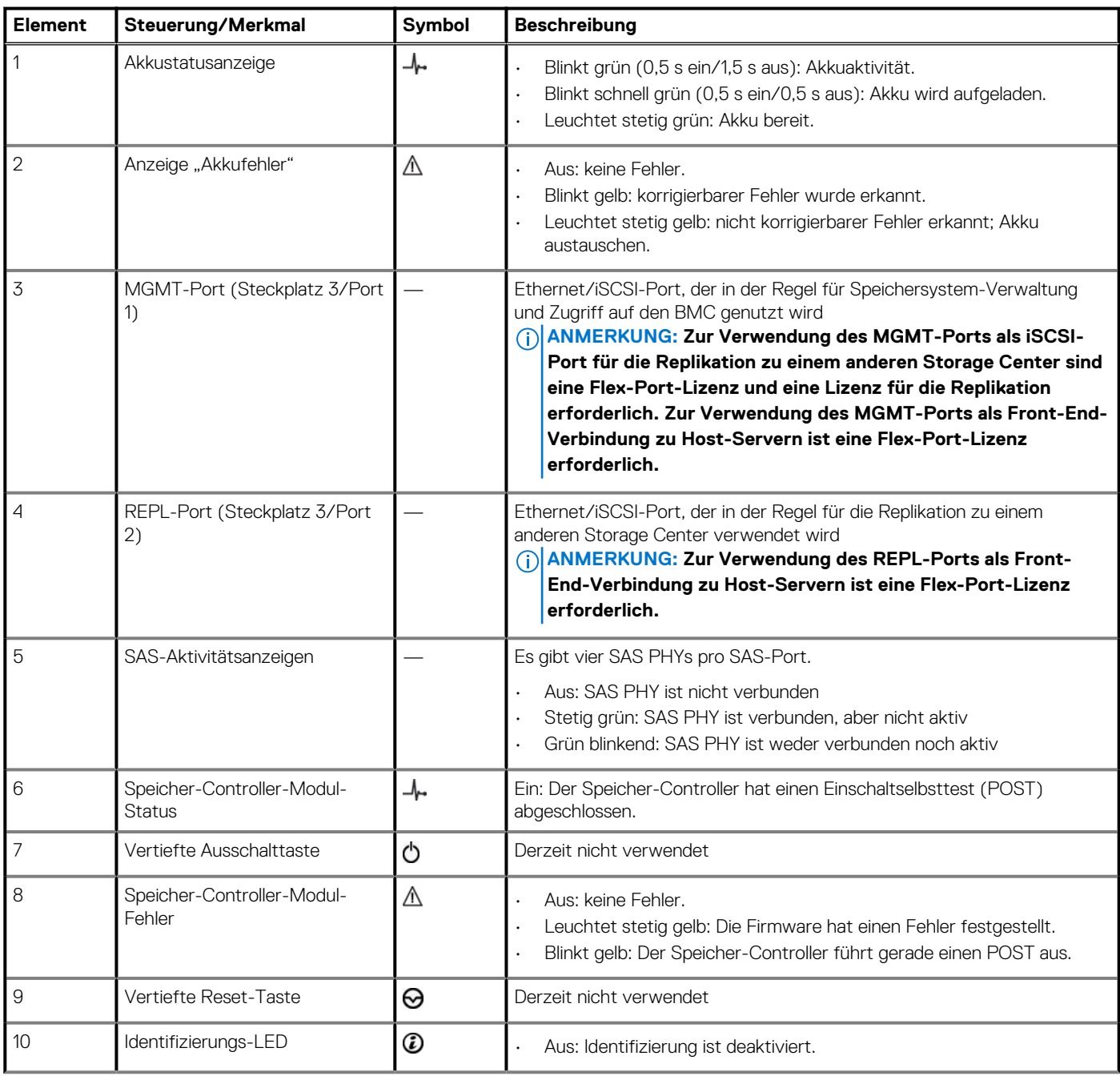

<span id="page-16-0"></span>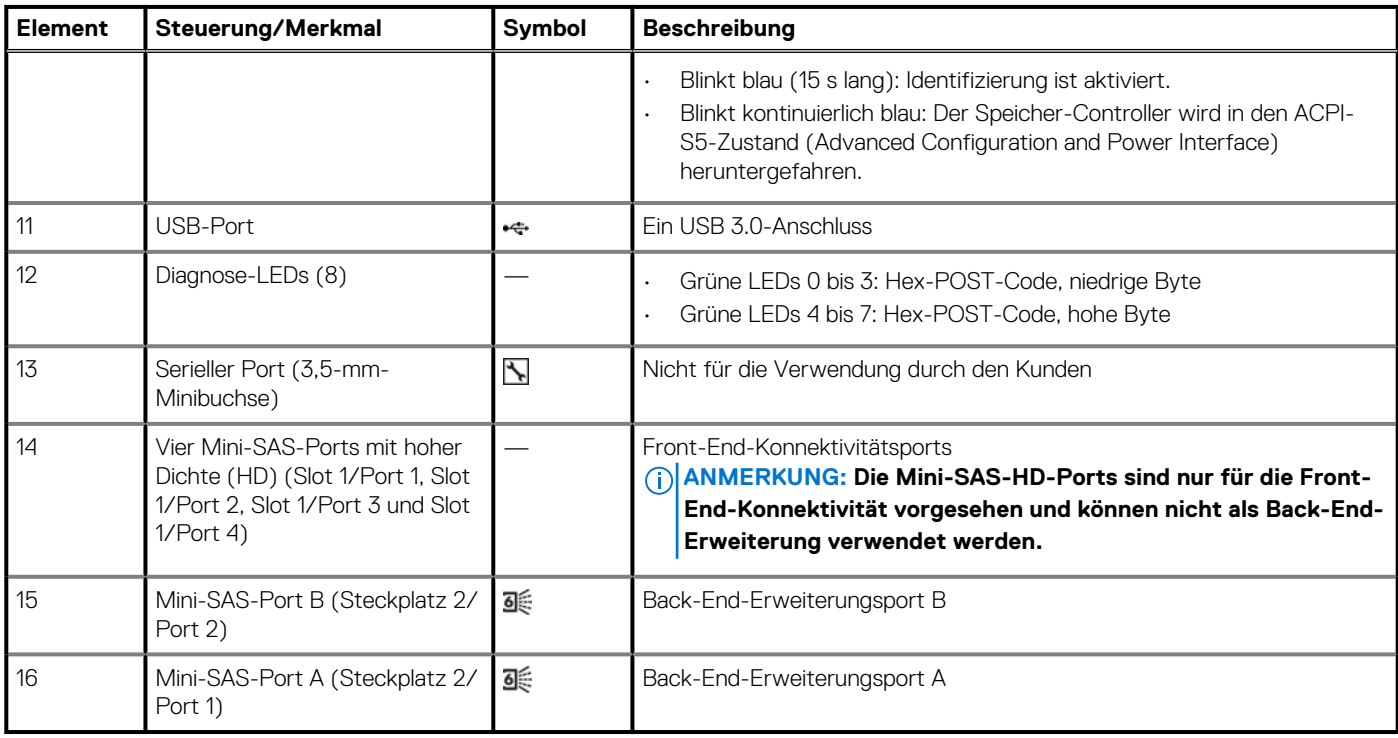

### **Speichersystem SC4020 – Laufwerke**

Das SC4020-Speichersystem unterstützt nur Dell Enterprise Plus Festplattenlaufwerke (HDDs) und Dell Enterprise Solid-State-Laufwerke (eSSDs).

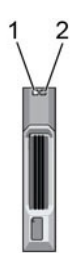

#### **Abbildung 10. Speichersystem SC4020 – Laufwerkanzeigen**

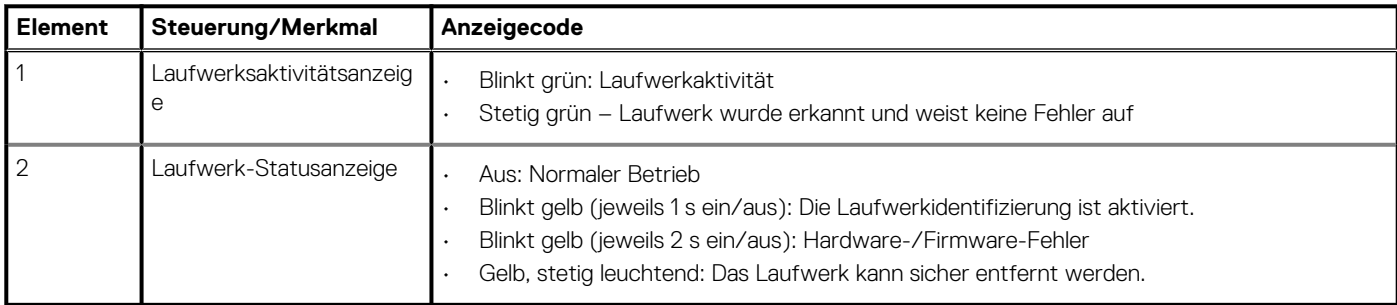

### **Speichersystem SC4020 – Laufwerknummerierung.**

Laufwerke sind von links nach rechts nummeriert im SC4020-Speichersystem.

Das Storage Center identifiziert die Laufwerke mit *XX*-*YY*, wobei XX für die Einheiten-ID des Speichersystem und YY für die Laufwerkposition innerhalb des Speichersystem steht.

Das SC4020 bietet Platz für bis zu 24 Laufwerke, die von links nach rechts, beginnend mit 0, nummeriert werden.

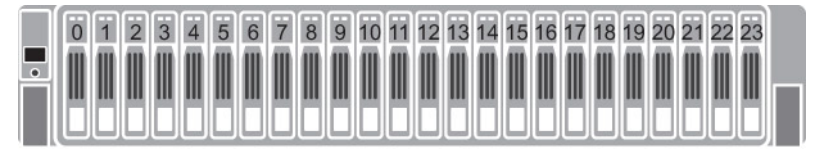

**Abbildung 11. SC4020-Speichersysteme – Laufwerknummerierung**

**2**

# <span id="page-18-0"></span>**Austauschen von Speichersystem SC4020- Komponenten**

In diesem Kapitel wird das Entfernen und Einbauen der Komponenten eines SC4020-Speichersystem beschrieben.

Bei diesen Informationen wird davon ausgegangen, dass Sie die Ersatzkomponente bereits erhalten haben und bereit sind, sie einzubauen.

### **Themen:**

- **Sicherheitsvorkehrungen**
- [Maßnahmen vor dem Austausch](#page-19-0)
- [Wiederanbringen der Frontverkleidung](#page-20-0)
- [Austauschen von Festplatten](#page-21-0)
- [Austauschen von Rack-Schienen](#page-23-0)
- [Maßnahmen nach dem Austausch](#page-23-0)
- [Starten der Storage Center-Hardware](#page-24-0)

# **Sicherheitsvorkehrungen**

Befolgen Sie stets die folgenden Sicherheitshinweise, um Verletzungen am eigenen Leib und Beschädigungen an den Storage Center-Geräten zu vermeiden.

Wenn in diesem Abschnitt beschriebene Geräte auf eine Weise verwendet werden, die nicht von Dell angegeben wird, ist der von den Geräten bereitgestellte Schutz möglicherweise eingeschränkt. Zu Ihrer Sicherheit und zum Schutz beachten Sie die in den folgenden Abschnitten beschriebenen Regeln.

**ANMERKUNG: Beachten Sie die Sicherheits- und Zulassungsbestimmungen, die mit jeder Storage Center-Komponente geliefert werden. Garantieinformationen sind in diesem Dokument enthalten oder wurden als separates Dokument beigelegt.**

Befolgen Sie diese Sicherheitshinweise:

- Stellen Sie sicher, dass das Speichersystem immer vollständig geerdet ist, um Beschädigungen durch elektrostatische Entladungen zu vermeiden.
- Verwenden Sie beim Umgang mit der Speichersystem-Hardware eine Erdungsmanschette (nicht im Lieferumfang enthalten) oder eine vergleichbare Schutzvorrichtung.
- Um zu vermeiden, dass das Rack umfällt, ziehen Sie nur ein Gehäuse auf einmal aus dem Rack.

### **Elektrische Vorsichtsmaßnahmen**

Beachten Sie stets die elektrischen Sicherheitshinweise, um Verletzungen am eigenen Leib und Beschädigungen am Speichersystem zu vermeiden.

- **WARNUNG: Unterbrechen Sie die Stromversorgung zum Speichersystem, wenn Sie Komponenten entfernen oder** ∧ **installieren möchten, die nicht Hot-Swap-fähig sind. Achten Sie beim Trennen der Stromversorgung darauf, dass Sie zuerst das Speichersystem unter Verwendung des Dell Storage Manager Client herunterfahren und dann die Stromkabel von allen Netzteilen/Kühlungslüftermodulen im Speichersystem abziehen.**
- Stellen Sie sicher, dass Sie die Position der Gerätenetzschalter kennen sowie den Einbauort des Notschalters zum Abschalten des Stroms in dem betreffenden Raum, die Position des Trennschalters bzw. der betreffenden Steckdose.
- Arbeiten Sie nicht allein, wenn Sie an Hochspannungskomponenten arbeiten.
- Verwenden Sie keine Unterlagen, die entwickelt wurden, um die elektrostatische Entladung als Schutz gegen einen Stromschlag zu mindern. Verwenden Sie stattdessen Gummiunterlagen, die speziell als elektrische Isolatoren entwickelt wurden.
- Jedes Netzteilstromkabel muss einen Erdungsanschluss aufweisen und muss an eine geerdete Steckdose angeschlossen werden.

## <span id="page-19-0"></span>**Vorsichtsmaßnahmen zum Schutz vor elektrostatischer Entladung**

Befolgen Sie stets die Vorsichtsmaßnahmen zum Schutz vor elektrostatischer Entladung, um Verletzungen und Beschädigungen an den Storage Center-Geräten zu verhindern.

Die elektrostatische Entladung wird durch zwei Objekte mit unterschiedlicher elektrischer Ladung erzeugt, die miteinander in Berührung kommen. Die daraus resultierende elektrische Entladung (ESD) kann Schäden an elektronischen Komponenten und Platinen verursachen. Beachten Sie die folgenden Hinweise, um Ihre Geräte vor elektrostatischer Entladung zu schützen:

- Dellempfiehlt, immer eine antistatische Unterlage zu verwenden und eine Erdungsmanschette zu tragen, wenn Sie Arbeiten an Komponenten im Inneren des Speichersystem ausführen.
- Beachten Sie alle konventionellen Vorsichtsmaßnahmen zur Vermeidung von elektrostatischer Entladung, wenn Sie mit Einsteckmodulen und -komponenten arbeiten.
- Verwenden Sie ein geeignetes ESD-Armband oder -Fußband zum Schutz vor elektrostatischer Entladung.
- Vermeiden Sie die Kontakt mit den Komponenten auf der Rückwandplatine und den Modulanschlüssen.
- Bewahren Sie sämtliche Komponenten und Platinen bis zur Verwendung immer in ihrem antistatischen Beutel auf.

### **Allgemeine Vorsichtsmaßnahmen**

Beachten Sie stets die allgemeinen Sicherheitshinweise, um Verletzungen und Beschädigungen an den Storage Center-Geräten zu verhindern.

- Halten Sie den Bereich um das Speichersystem sauber und ordentlich.
- Räumen Sie vom Speichersystem ausgebaute Systemkomponenten beiseite oder platzieren Sie sie auf einem Tisch, sodass niemand darüber stolpert.
- Tragen Sie bei der Arbeit mit dem Speichersystem keine lose Kleidung, wie z. B. Krawatten oder Oberteile mit weiten Ärmeln. Diese Elemente können in Kontakt mit elektrischen Schaltungen kommen oder in einen Lüfter gesogen werden.
- Entfernen Sie sämtliche Schmuck- oder Metallgegenstände vom Körper. Diese Elemente leiten Strom besonders gut und können daher Kurzschlüsse und Verletzungen zur Folge haben, wenn sie in Kontakt mit gedruckten Leiterplatinen oder Bereichen kommen, in denen Strom fließt.
- Heben Sie ein Speichersystem nicht an den Griffen der Netzteile an. Diese sind baulich nicht darauf ausgelegt, das Gewicht des gesamten Gehäuses zu tragen. Die Gehäuseabdeckung kann zudem verbogen werden.
- Entfernen Sie vor dem Verschieben eines Speichersystem die Netzteile, um das Gewicht zu reduzieren.
- Entfernen Sie Laufwerke erst dann, wenn Sie unmittelbar neue Laufwerke einsetzen können.

**ANMERKUNG: Um eine ordnungsgemäße Kühlung des Speichersystem zu gewährleisten, müssen in die nicht belegten** നി **Schächte Laufwerkplatzhalter eingesetzt werden.**

## **Maßnahmen vor dem Austausch**

Führen Sie die in diesem Abschnitt beschriebenen Maßnahmen vor dem Ersetzen einer Komponente im SC4020-Speichersystem durch.

## **Senden von Diagnosedaten unter Verwendung von Dell SupportAssist**

Verwenden Sie Dell SupportAssist, um Diagnosedaten an den Dell Technischer Support zu senden.

#### **Schritte**

- 1. Verwenden Sie den Dell Storage Manager Client für die Verbindung mit dem Storage Center.
- 2. Klicken Sie in der Registerkarte **Zusammenfassung** auf **SupportAssist-Informationen jetzt senden**, das sich unter **SupportAssist-Aktionen** im Fensterbereich **Status** befindet.
- Das Dialogfeld **Support Assist-Informationen jetzt senden** wird geöffnet.
- 3. Wählen Sie die Kontrollkästchen **Storage Center-Konfiguration** und dann **Detaillierte Protokolle** aus.
- 4. Klicken Sie auf **OK**.

### <span id="page-20-0"></span>**Kontaktieren von Dell Technischer Support**

Kontaktieren Sie Dell Technischer Support, um mitzuteilen, dass Sie eine Reparatur durchführen.

Fordern Sie bei Dell Technischer Support die Aufhebung der Warnungen für das Speichersystem an und bitten Sie um Durchführung einer Systemprüfung vor der Installation.

### **Fahren Sie das Speichersystem herunter**

Wenn Sie das Speichersystem-Gehäuse oder Rack-Schienen austauschen möchten, verwenden Sie den Dell Storage Manager Client, um das Speichersystem herunterzufahren.

#### **Schritte**

- 1. Verwenden Sie den Dell Storage Manager Client für die Verbindung mit dem Storage Center.
- 2. Wählen Sie **Aktionen** > **System** > **Herunterfahren/Neustart** aus. Das Dialogfeld **Herunterfahren/Neustart** wird angezeigt.
- 3. Wählen Sie aus dem Drop-Down-Menü die Option **Herunterfahren** aus.

#### **VORSICHT: Das Herunterfahren des Speichersystem führt zu einem Systemausfall.**

4. Klicken Sie auf **OK**.

Ziehen Sie nach dem Herunterfahren des Speichersystem die Stromkabel von den Netzteil/Kühlungslüfter-Modulen ab.

# **Wiederanbringen der Frontverkleidung**

Die Frontverkleidung ist die Abdeckung an der Vorderseite des Speichersystem.

#### **Info über diese Aufgabe**

Die Frontverkleidung muss beim Austauschen von Festplattenlaufwerken von der Vorderseite entfernt werden.

#### **Schritte**

- 1. Verwenden Sie den Systemschlüssel, um das Schloss an der linken Seite der Frontverkleidung zu entriegeln.
- 2. Heben Sie die Sperrklinke neben dem Schloss an.
- 3. Schwenken Sie die linke Seite der Frontverkleidung von der Vorderseite des Systems weg.
- 4. Lösen Sie die rechte Seite der Blende und ziehen Sie sie vom Speichersystem weg.

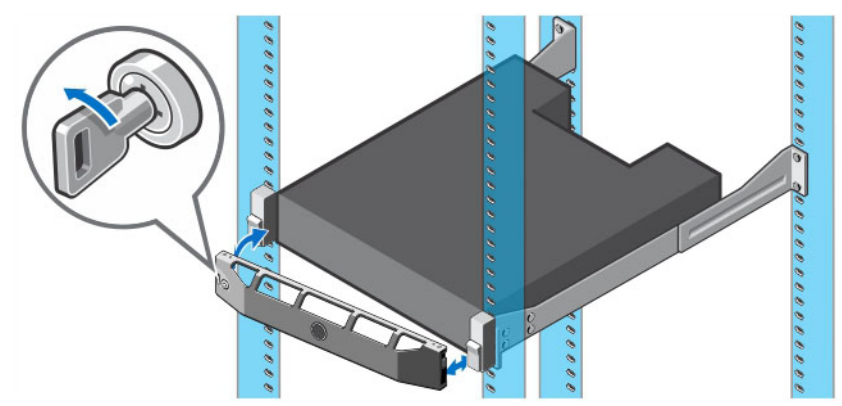

#### **Abbildung 12. Wiederanbringen der Frontverkleidung**

- 5. Bringen Sie die rechte Seite der Ersatzblende an der Vorderseite des Speichersystem an.
- 6. Führen Sie die linke Seite der Blende in die Sicherungsschlitze ein, bis die Entriegelung einrastet.
- 7. Sichern Sie die Frontverkleidung mit dem Systemschloss.

## <span id="page-21-0"></span>**Austauschen von Festplatten**

Die SC4020-Speichersysteme unterstützen Hot-Swap-fähige Festplattenlaufwerke.

Das SC4020-Speichersystem unterstützt bis zu 24 2,5-Zoll-Festplattenlaufwerke, die vertikal nebeneinander angeordnet sind. Laufwerkplatzhalter werden in die Laufwerkschächte eingesetzt, in denen sich keine Laufwerke befinden.

**VORSICHT: Um ein Zurücksetzen des Speichersystems zu vermeiden, muss mindestens ein Laufwerk mit eigener Stromversorgung im primären Gehäuse installiert bleiben, wenn mehrere Laufwerke ersetzt werden.**

### **Festplattennummerierung**

Die Laufwerke im SC4020-Speichersystem sind von links nach rechts (0 bis 23) nummeriert.

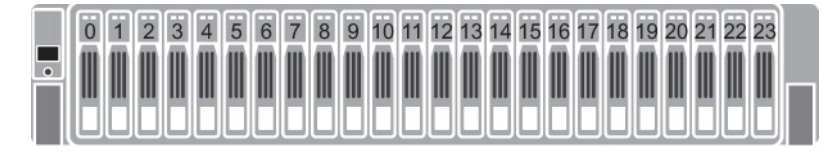

#### **Abbildung 13. Festplattennummerierung**

### **Identifizieren des fehlerhaften Festplattenlaufwerks**

Um zu bestimmen, welches Festplattenlaufwerk fehlerhaft ist, verwenden Sie den Dell Storage Manager Client.

#### **Schritte**

- 1. Verwenden Sie den Dell Storage Manager Client für die Verbindung mit dem Storage Center.
- 2. Klicken Sie auf die Registerkarte **Hardware**.
- 3. Wählen Sie im Navigationsbereich der Registerkarte **Hardware** das Storage Center aus.
- 4. Suchen Sie im Bereich **Hardware-Warnungen** die Hardware-Warnung, die sich auf das Erweiterungsgehäuse mit dem fehlerhaften Festplattenlaufwerk bezieht.

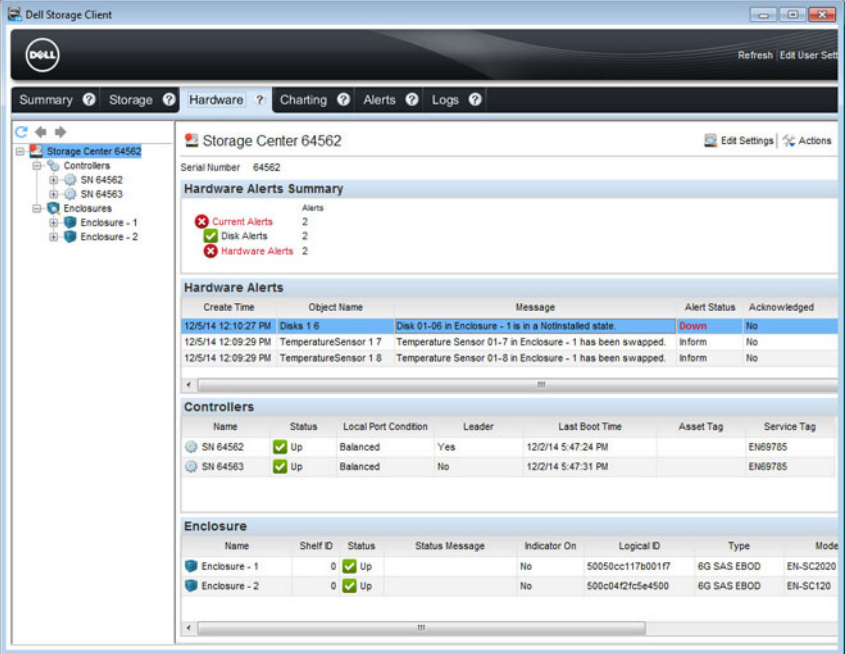

**Abbildung 14. Die Hardware-Warnung identifiziert das Erweiterungsgehäuse mit dem fehlerhaften Festplattenlaufwerk**

- 5. Erweitern Sie im Navigationsbereich der Registerkarte **Hardware** das im vorherigen Schritt identifizierte Erweiterungsgehäuse.
- 6. Wählen Sie **Festplatten** aus. Der Status der einzelnen Festplattenlaufwerke wird auf der Registerkarte **Festplatten** angezeigt.
- 7. Wählen Sie das fehlerhafte Festplattenlaufwerk aus. Die Position des fehlerhaften Festplattenlaufwerks wird auf der Registerkarte **Festplatten-Ansicht** angezeigt.

<span id="page-22-0"></span>

| Summary <sup>@</sup><br>Storage <sup>@</sup>     | Hardware ?                 |               | Charting @ Alerts @ Logs @ |                                                                                 |            |              |       |              |             |
|--------------------------------------------------|----------------------------|---------------|----------------------------|---------------------------------------------------------------------------------|------------|--------------|-------|--------------|-------------|
| $+ +$<br>Storage Center 64562                    | <b>&amp;</b> Disks         |               |                            |                                                                                 |            |              |       |              |             |
| <b>E-</b> <sup>C</sup> Controllers<br>E SN 64562 | <b>Disks</b>               |               |                            |                                                                                 |            |              |       |              |             |
| G-@ SN 64563                                     | Name                       | <b>Status</b> | Status Message             | Swap Detected                                                                   | Heathy     | Control Type | Spare | Indicator On | Vendor      |
| <b>Enclosures</b><br>Enclosure - 1               | $01-00$                    | <b>V</b> Up   |                            | No                                                                              | Yes        | Spare        | Yes   | Yes          | <b>DELL</b> |
| Audible Alarms                                   | $01-01$                    | <b>V</b> Up   |                            | No                                                                              | Yes        | Managed      | No    | No.          | DELL        |
| <b>Su</b> Cooling Fan Sens                       | $\bullet$ 01-02            | <b>V</b> Up   |                            | No                                                                              | <b>Yes</b> | Managed      | No    | No           | DELL        |
| <b>DO Modules</b><br><b>Power Supplies</b>       | $01-03$                    | <b>V</b> Up   |                            | No                                                                              | Yes        | Managed      | No    | No.          | DELL        |
| Temperature Sen                                  | $\bigcirc$ 01-04           | <b>V</b> Up   |                            | No                                                                              | Yes        | Managed      | No    | No           | <b>DELL</b> |
| <b>Disks</b>                                     | $\bigcirc$ 01-05           | <b>De</b>     |                            | No                                                                              | Yes        | Managed      | No    | No.          | <b>DELL</b> |
| <b>Enclosure</b> - 2<br>œ                        | <b>Q</b> 01-06             | <b>3</b> Down |                            | No                                                                              | Yes        | Managed      | No    | <b>No</b>    | DELL        |
|                                                  | $\leftarrow$               |               | ant.                       |                                                                                 |            |              |       |              |             |
|                                                  | $\odot$ 01-06<br>Disk View | Summary       |                            | Show G Indicator On C Request Swap Clear S Release Disk S Replace Disk & Delete |            |              |       |              |             |
|                                                  |                            |               |                            |                                                                                 |            |              |       |              |             |
|                                                  |                            |               |                            |                                                                                 |            |              |       |              |             |

**Abbildung 15. Vorderansicht des Erweiterungsgehäuse mit Anzeige des fehlerhaften Festplattenlaufwerks**

### **Austauschen eines Festplattenlaufwerks**

Gehen Sie folgendermaßen vor, um ein fehlerhaftes Festplattenlaufwerk auszutauschen.

#### **Voraussetzungen**

Verwenden Sie SupportAssist, um Diagnosedaten an Dell Technischer Support zu senden.

#### **Info über diese Aufgabe**

Festplattenlaufwerke können einzeln und ohne Herunterfahren des Speichersystem ausgetauscht werden.

**VORSICHT: Um ein Zurücksetzen des Speichersystem zu vermeiden, muss mindestens ein Laufwerk mit eigener Stromversorgung im primären Gehäuse installiert bleiben, wenn mehrere Laufwerke ersetzt werden.**

#### **Schritte**

- 1. Entfernen Sie die Frontverkleidung.
- Eine dauerhaft gelbe LED wird angezeigt, wenn auf einer Festplatte ein Fehler auftritt.
- 2. Drücken Sie die Entriegelungstaste, um den Verschlussbügel des Laufwerksträgers zu öffnen.
- 3. Ziehen Sie das Festplattenlaufwerk ganz aus dem Laufwerkschacht heraus.

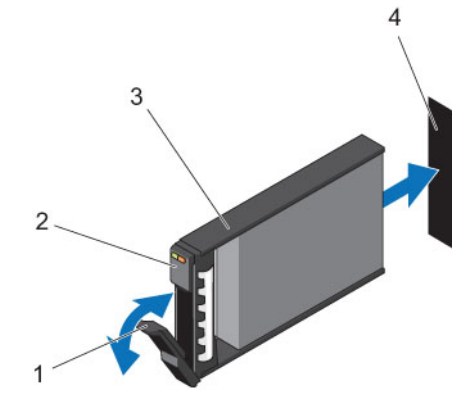

#### **Abbildung 16. Austauschen eines Festplattenlaufwerks**

- 
- 1. Laufwerksträgergriff 2. Laufwerksanzeigen
- 
- <span id="page-23-0"></span>3. Laufwerksträger 4. Laufwerkschacht

4. Drücken Sie die Entriegelungstaste auf dem neuen Festplattenlaufwerk, um den Griff des Laufwerksträgers zu öffnen.

**ANMERKUNG: Halten Sie das Festplattenlaufwerk am Kunststoffteil des Trägers oder am Griff.**

5. Schieben Sie den Festplattenträger in den Laufwerkschacht, bis der Träger die Rückwandplatine berührt.

**VORSICHT: Entfernen Sie nicht die Laufwerkplatzhalter, die in den nicht bestückten Schächten installiert sind. Die Laufwerkplatzhalter sorgen für eine ordnungsgemäße Kühlung des Speichersystem.**

6. Schließen Sie den Griff am Festplattenträger, um das Festplattenlaufwerk fest zu verriegeln.

**ANMERKUNG: Warten Sie ein paar Sekunden, bis das Speichersystem die Festplatte erkannt und seinen Status festgestellt hat.**

- 7. Bringen Sie die Frontverkleidung wieder an.
- 8. Stellen Sie im Dell Storage Manager Client sicher, dass das neue Festplattenlaufwerk erkannt wurde und als aktiv und bereit angezeigt wird.

#### **Nächste Schritte**

Verwenden Sie SupportAssist, um Diagnosedaten an Dell Technischer Support zu senden.

# **Austauschen von Rack-Schienen**

Rack-Schienen werden verwendet, um SC4020-Speichersystem in ein Rack einzubauen.

#### **Voraussetzungen**

- 1. Verwenden Sie SupportAssist, um Diagnosedaten an den Dell Technischer Support zu senden.
- 2. Fahren Sie das Speichersystem unter Verwendung von Dell Storage Manager Client herunter.

#### **Info über diese Aufgabe**

Gehen Sie folgendermaßen vor, um Rack-Schienen auszutauschen.

**ANMERKUNG: Der Austausch von Rack-Schienen muss während eines geplanten Wartungsfensters ausgeführt werden, wenn das Storage Center-System nicht für das Netzwerk verfügbar sein muss.**

#### **Schritte**

- 1. Stellen Sie sicher, dass alle Kabel beschriftet sind.
- 2. Ziehen Sie alle Kabel vom Speichersystem ab.
- 3. Entfernen Sie die Schrauben, mit denen das Gehäuse am Rack befestigt ist.
- 4. Lösen Sie das Speichersystem aus den Rack-Schienen.
- 5. Entfernen Sie die Rack-Schienen aus dem Rack.
- 6. Montieren Sie die Austausch-Rack-Schienen im Rack.
- 7. Setzen Sie das Speichersystem in die Rack-Schienen ein.
- 8. Bringen Sie die Kabel wieder am Speichersystem an.
- 9. Starten Sie das Speichersystem.

#### **Nächste Schritte**

Verwenden Sie SupportAssist, um Diagnosedaten an den Dell Technischer Support zu senden.

## **Maßnahmen nach dem Austausch**

Starten Sie den Speicher-Controller, falls dieser zuvor heruntergefahren worden ist, und senden Sie anschließend unter Verwendung von SupportAssist Diagnosedaten an Dell Technischer Support.

## <span id="page-24-0"></span>**Starten des Speicher-Controller**

Wenn der Speicher-Controller zuvor heruntergefahren wurde, führen Sie dieses Verfahren aus, um es zu starten.

#### **Schritte**

- 1. Schließen Sie die Stromkabel an die Netzteil/Kühlungslüfter-Module des Speichersystem an.
- 2. Schalten Sie das Speichersystem ein, indem Sie die Netzschalter auf den der Netzteil-/Kühlungslüfter-Modulen drücken.
	- **ANMERKUNG: Wenn das Speichersystem eingeschaltet wird, gibt es eine Verzögerung von einer Minute, während der SC4020 für den Start vorbereitet wird. Während dieser Zeit ist der einzige Hinweis darauf, dass der SC4020 eingeschaltet ist, das Leuchten der LEDs auf den Speicher-Controller. Nach dieser Verzögerung werden die Lüfter und LEDs des SC4020 aktiviert. Dies ist ein Hinweis darauf, dass das Speichersystem startet.**
- 3. Stellen Sie anhand des Dell Storage Manager Client sicher, dass das Ersatzteil erkannt wurde und als aktiv angezeigt wird.

## **Senden von Diagnosedaten unter Verwendung von Dell SupportAssist**

Verwenden Sie Dell SupportAssist, um Diagnosedaten an den Dell Technischer Support zu senden.

#### **Schritte**

- 1. Verwenden Sie den Dell Storage Manager Client für die Verbindung mit dem Storage Center.
- 2. Klicken Sie in der Registerkarte **Zusammenfassung** auf **SupportAssist-Informationen jetzt senden**, das sich unter **SupportAssist-Aktionen** im Fensterbereich **Status** befindet. Das Dialogfeld **Support Assist-Informationen jetzt senden** wird geöffnet.
- 3. Wählen Sie **Storage Center-Konfiguration** und dann **Detaillierte Protokolle** aus.
- 4. Klicken Sie auf **OK**.
- 5. Ändern Sie den Storage Center-Modus vom Wartungsmodus auf normalen Betrieb.

### **Wenden Sie sich an den Dell Technischer Support.**

Kontaktieren Sie den Dell Technischer Support, um mitzuteilen, dass Sie eine Reparatur abgeschlossen haben.

Fordern Sie beim Dell Technischer Support die Reaktivierung der Warnungen für das Speichersystem an und bitten Sie um Durchführung einer Systemprüfung im Anschluss an die Installation.

## **Starten der Storage Center-Hardware**

Führen Sie diese Schritte aus, um die Storage Center-Hardware nach dem Ausschalten des Hardware oder nach einem Stromausfall einzuschalten.

#### **Info über diese Aufgabe**

Wenn die Storage Center-Hardware Erweiterungsgehäuse umfasst, schalten Sie die Erweiterungsgehäuse zuerst aus und anschließend das Speichersystem ein.

#### **Schritte**

- 1. Schließen Sie das Speichersystem und alle Erweiterungsgehäuse an eine Stromquelle an.
- 2. Schalten Sie jede Erweiterungsgehäuse ein, die mit dem Storage Center verbunden ist.
	- **ANMERKUNG: Nachdem eine Erweiterungsgehäuse eingeschaltet ist, wird ihre ID-Nummer auf der Rückseite angezeigt. Wenn Sie möchten, dass IDs der Erweiterungsgehäuse in sequenzieller Reihenfolge angezeigt werden, schalten Sie jede Erweiterungsgehäuse nacheinander ein, und zwar in der Reihenfolge, in der die IDs angezeigt werden sollen.**
	- a. Drücken Sie beide Netzschalter auf der Rückseite der Erweiterungsgehäuse gleichzeitig, um die Erweiterungsgehäuse einzuschalten.

Die Statusanzeige auf der Vorderseite der Erweiterungsgehäuse wird blau, wenn die Erweiterungsgehäuse eingeschaltet und betriebsbereit ist.

- b. Schalten Sie alle zusätzlichen Erweiterungsgehäuse ein, die mit dem Storage Center verbunden sind. Warten Sie bei jeder Erweiterungsgehäuse, bis sie betriebsbereit wird, bevor Sie mit der nächsten Erweiterungsgehäuse fortfahren.
- 3. Nachdem alle Erweiterungsgehäuse eingeschaltet sind, schalten Sie das Speichersystem ein, indem Sie beide Netzschalter auf der Rückseite des Gehäuses drücken.

# <span id="page-26-0"></span>**Speichersystem SC4020 Technische Daten**

**3**

## **Technische Daten**

Die technischen Daten des SC4020-Speichersystem sind in den nachfolgenden Tabellen dargestellt.

#### **Tabelle 1. Festplattenlaufwerke**

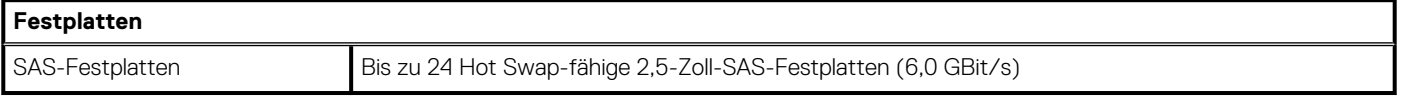

#### **Tabelle 2. Speicher-Controller**

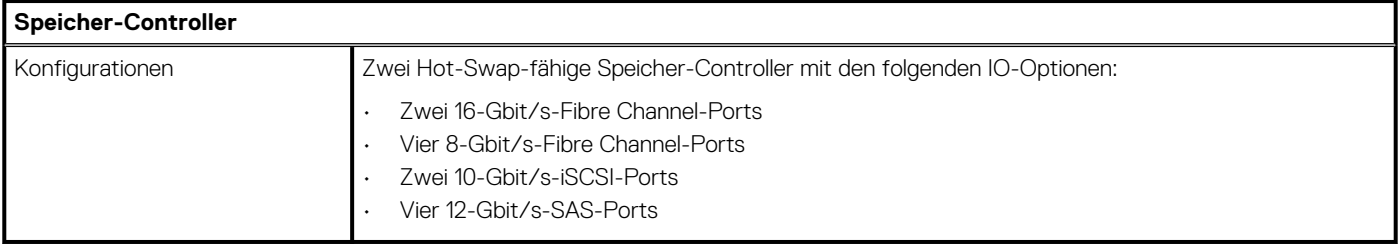

### **Tabelle 3. Speicherkonnektivität**

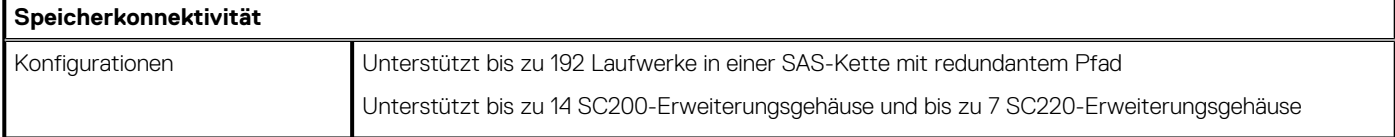

### **Tabelle 4. RAID**

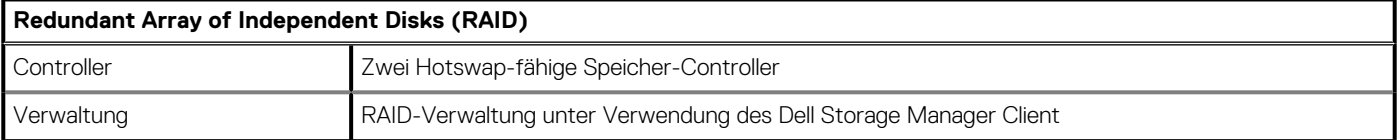

### **Tabelle 5. Anschlüsse auf der Rückseite**

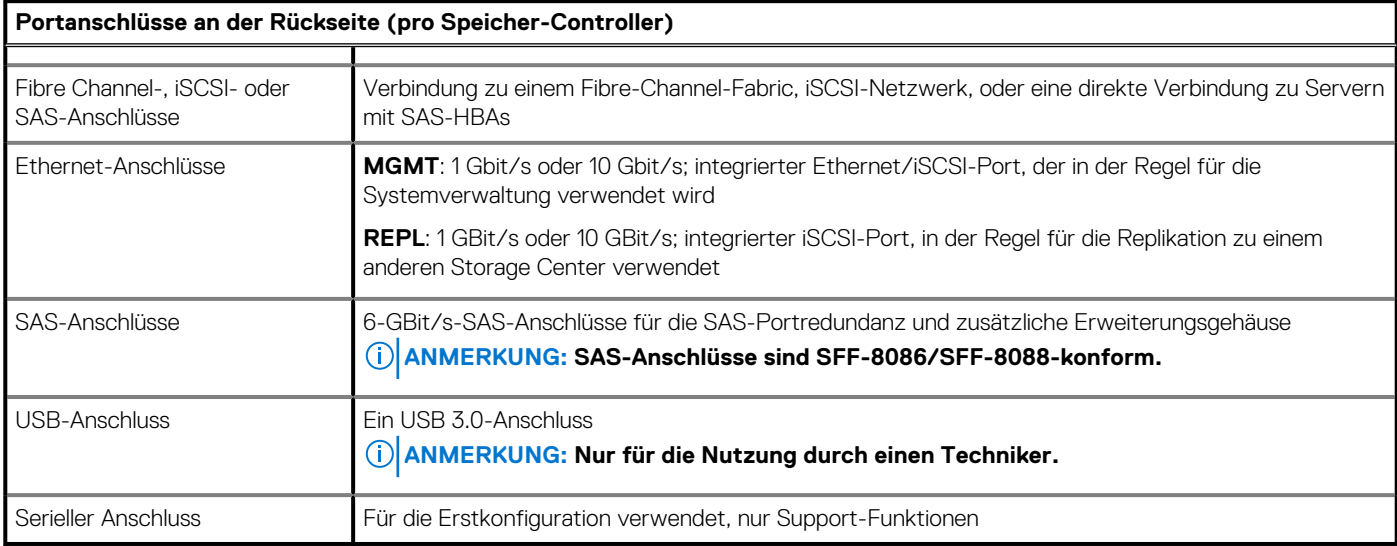

### **Tabelle 6. LEDs**

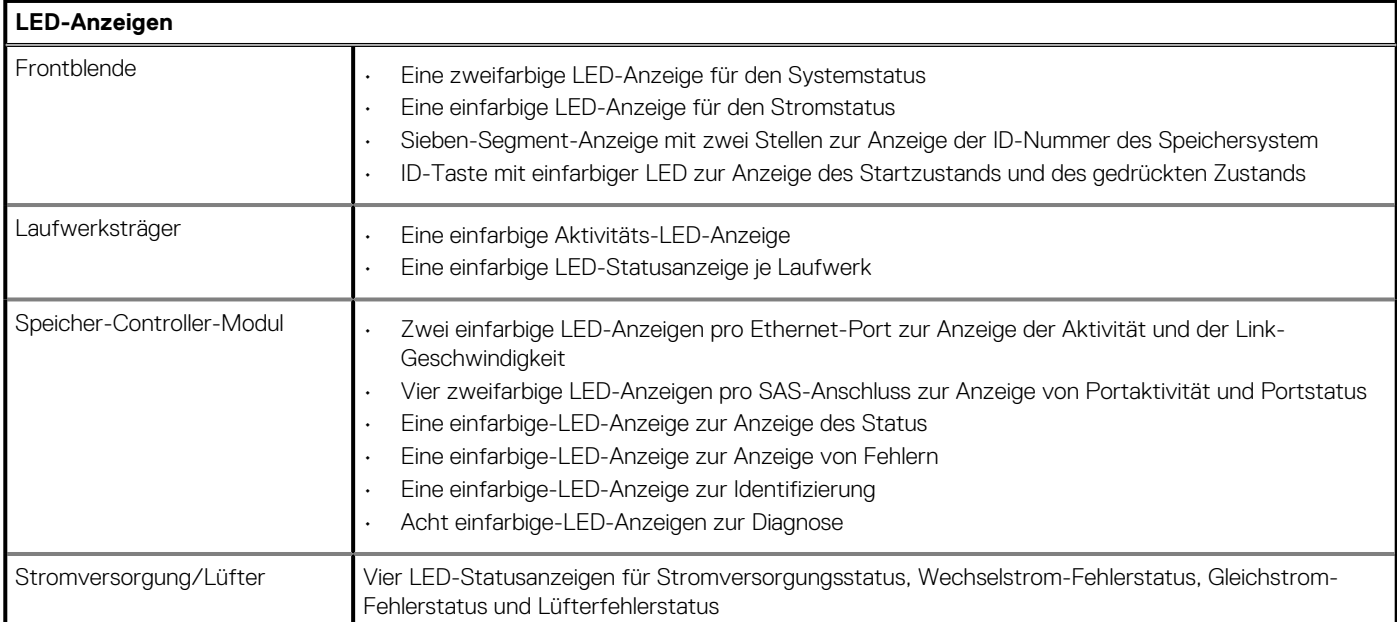

### **Tabelle 7. Netzteile**

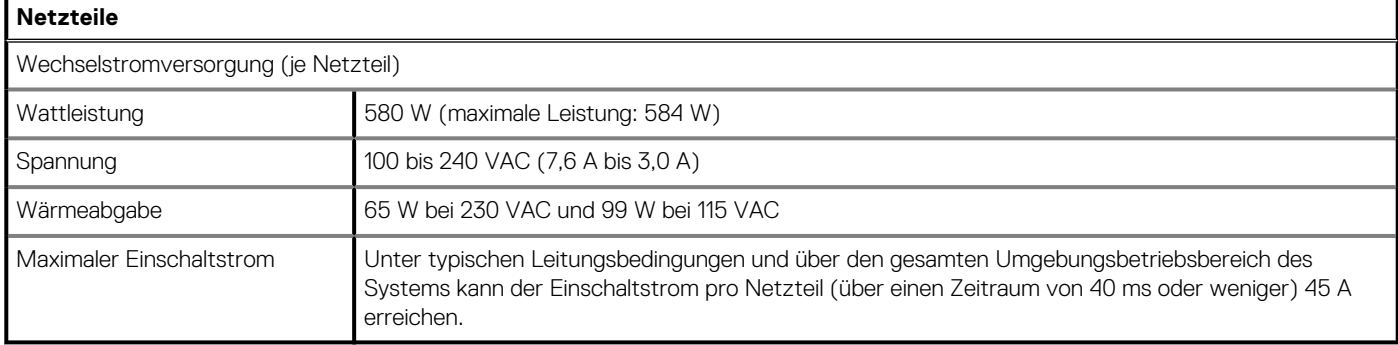

### **Tabelle 8. Festplattenleistung**

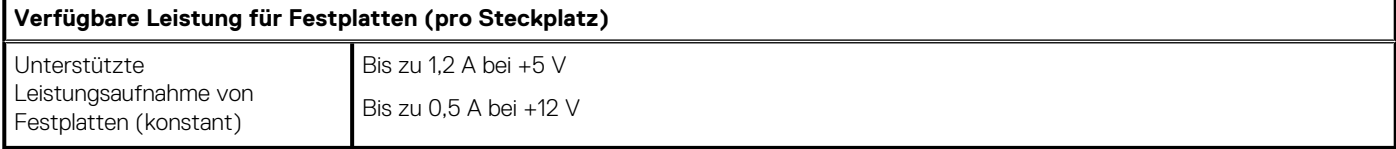

### **Tabelle 9. Abmessungen und Gewichte**

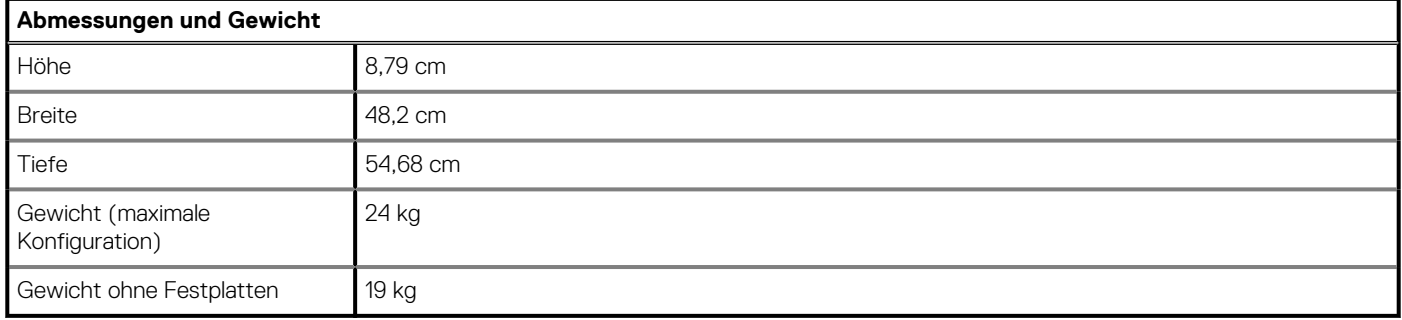

### **Tabelle 10. Umgebungsbedingungen**

### **Umgebungsbedingungen**

Weitere Informationen zu Umgebungsmesswerten für bestimmte Speichersystem-Konfigurationen finden Sie unter [dell.com/](http://www.dell.com/environmental_datasheets) [environmental\\_datasheets.](http://www.dell.com/environmental_datasheets)

### **Tabelle 10. Umgebungsbedingungen(fortgesetzt)**

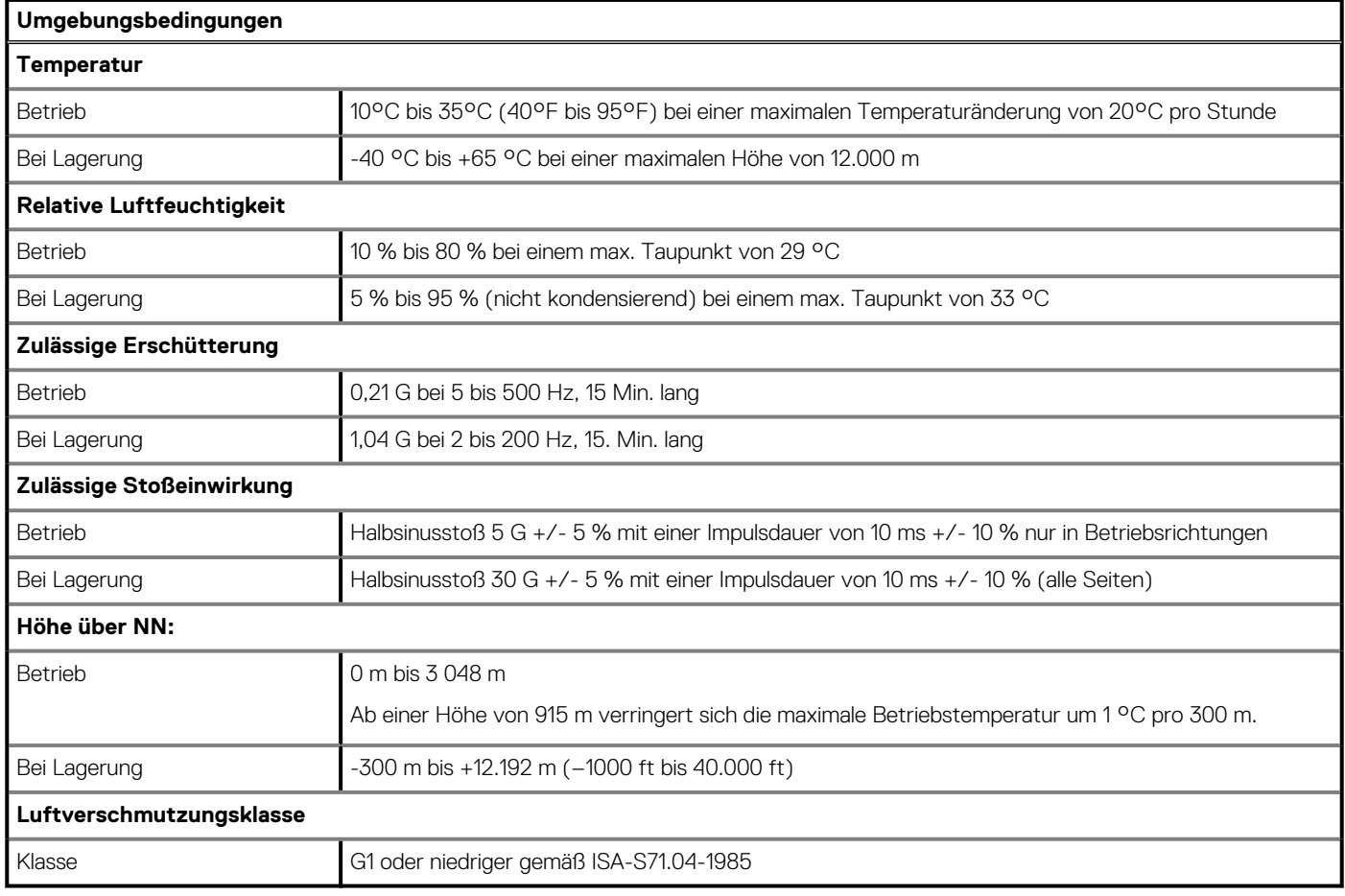